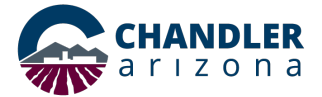

#### *Navigate to chandleraz.gov/STR and click "Apply or Renew License"*

**Apply or Renew License** 

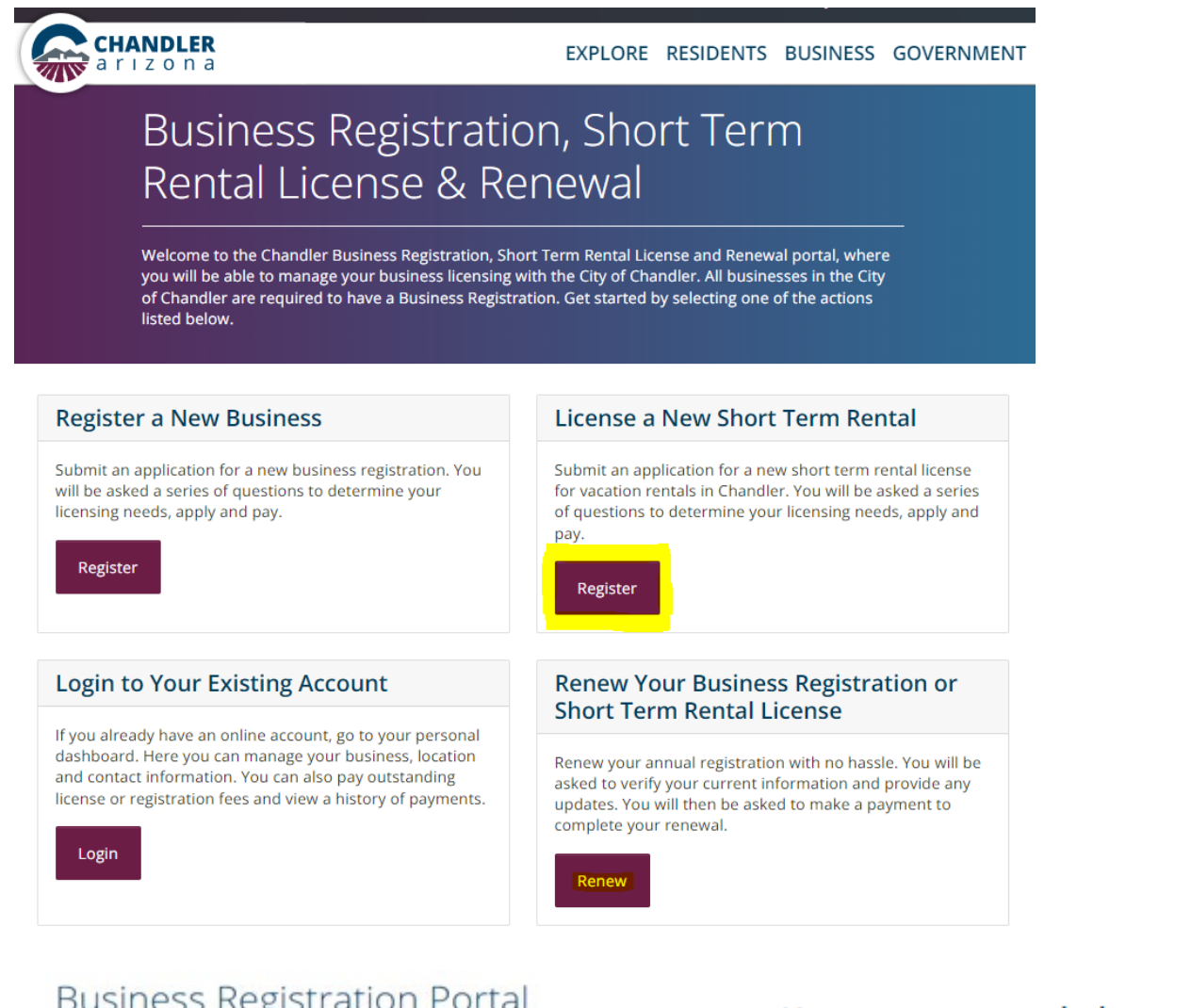

# **Business Registration Portal**

Welcome to the Chandler Business Registration Portal. This portal will allow you to register your<br>business with the City of Chandler. You will be asked a series of questions to determine the licensing requirements for your specific business type.

< Business Registation Portal

Continue

Do you have a business registration with the City of Chandler?

Yes, I have a business registration with the City of Chandler

No, I do not have a business registration with the City of Chandler

#### User account needed to proceed.

In order to continue with online business registration, you will need to sign in or create an account with the City of Chandler. If you have already signed up for an account, click Sign In to continue. If you do not have an account, click Register to create an account now.

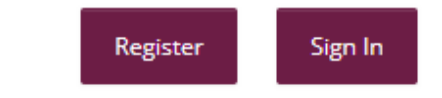

*You will need to have a username and password to log into the Business Registration system.*

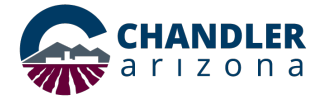

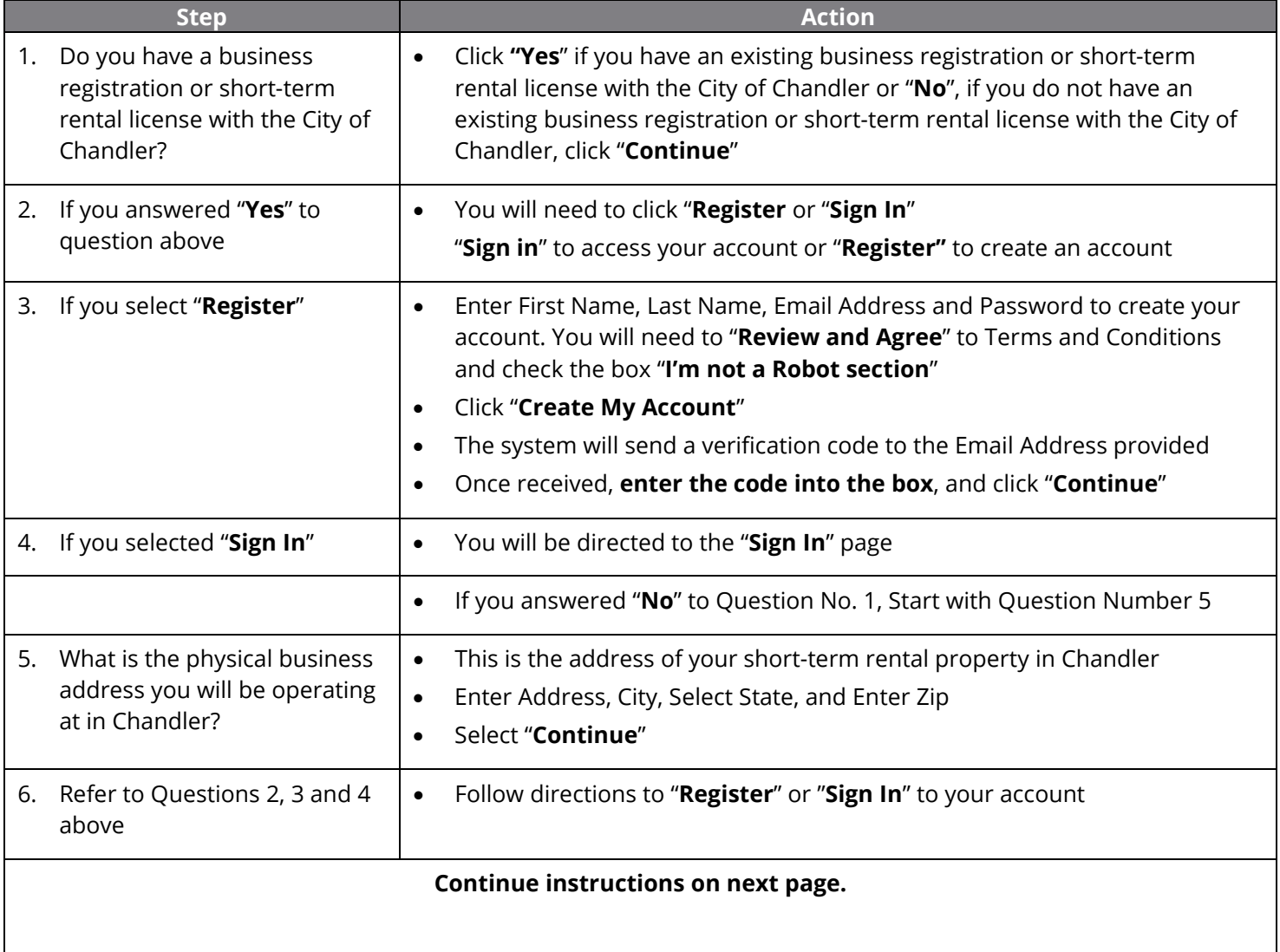

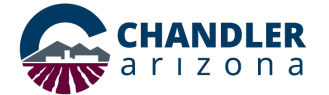

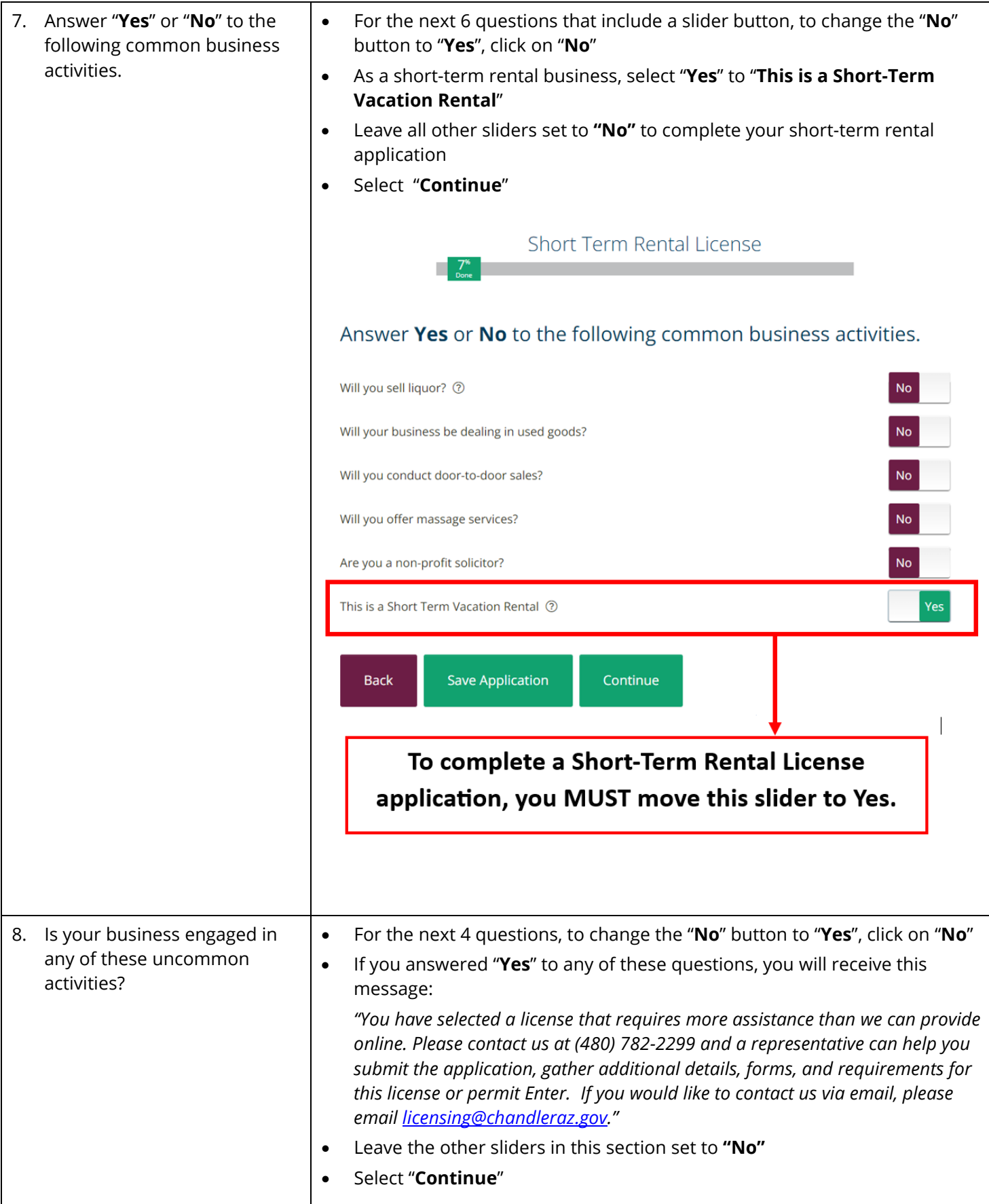

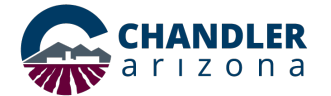

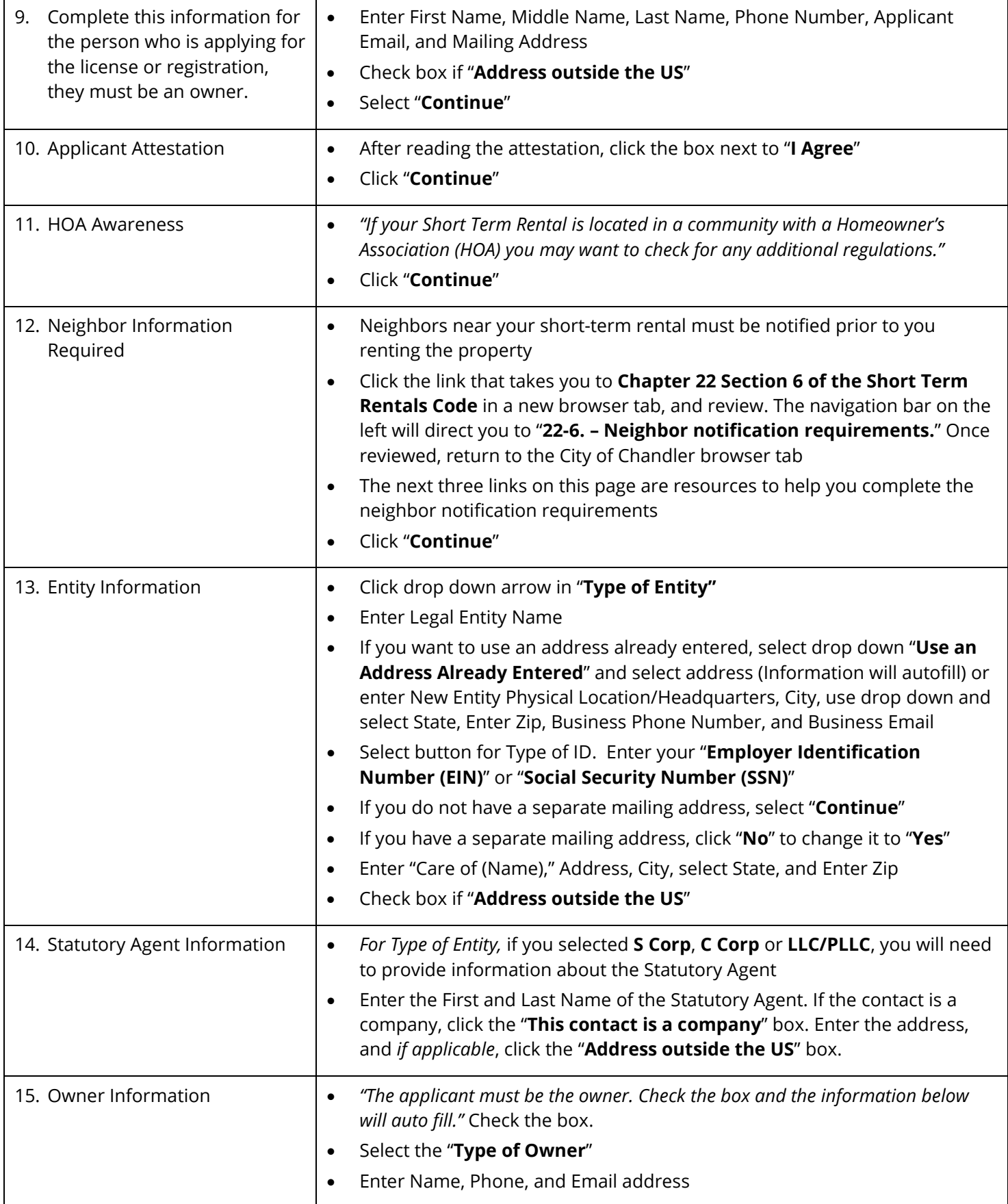

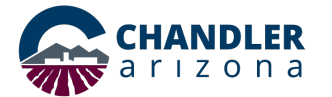

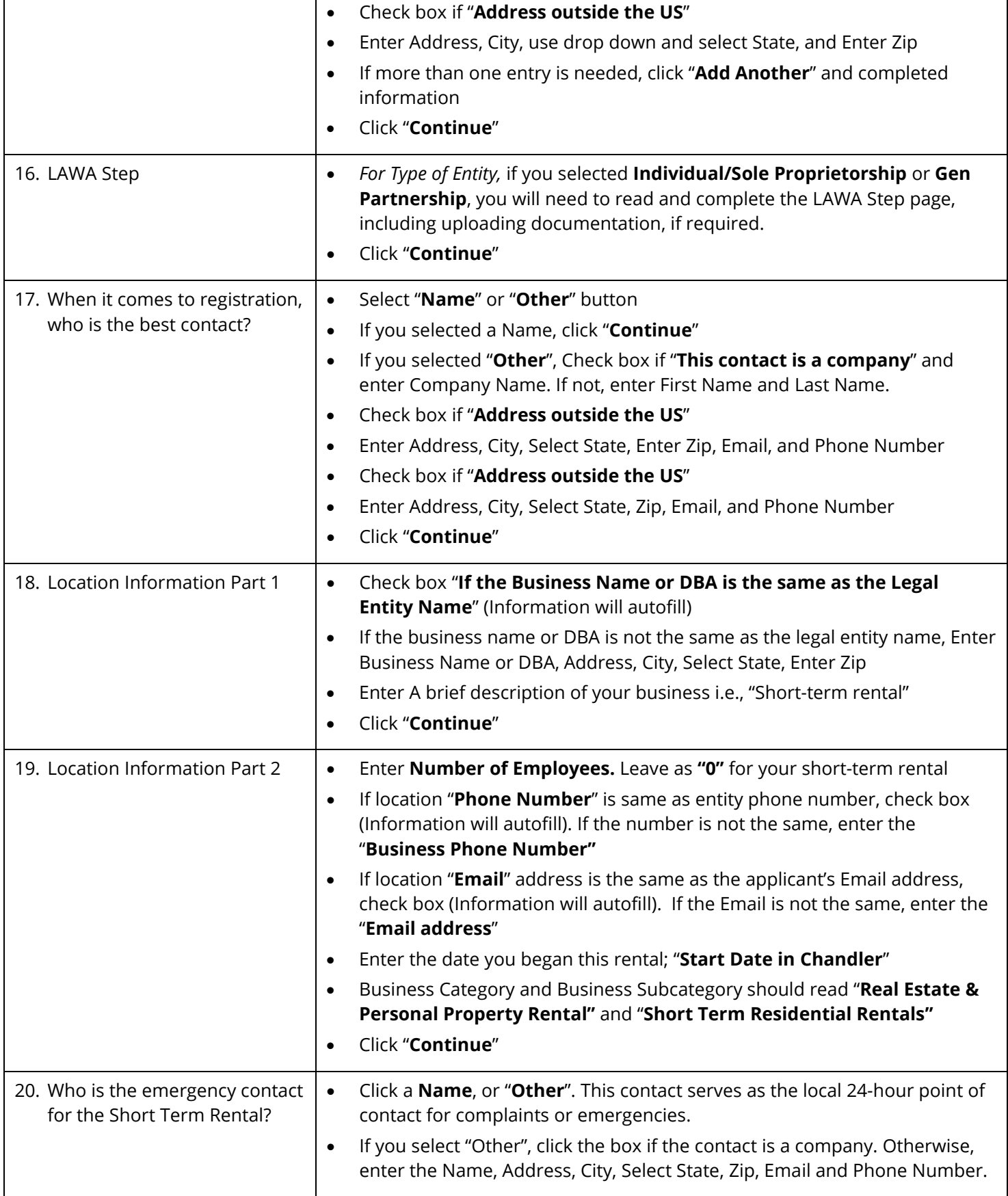

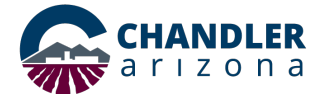

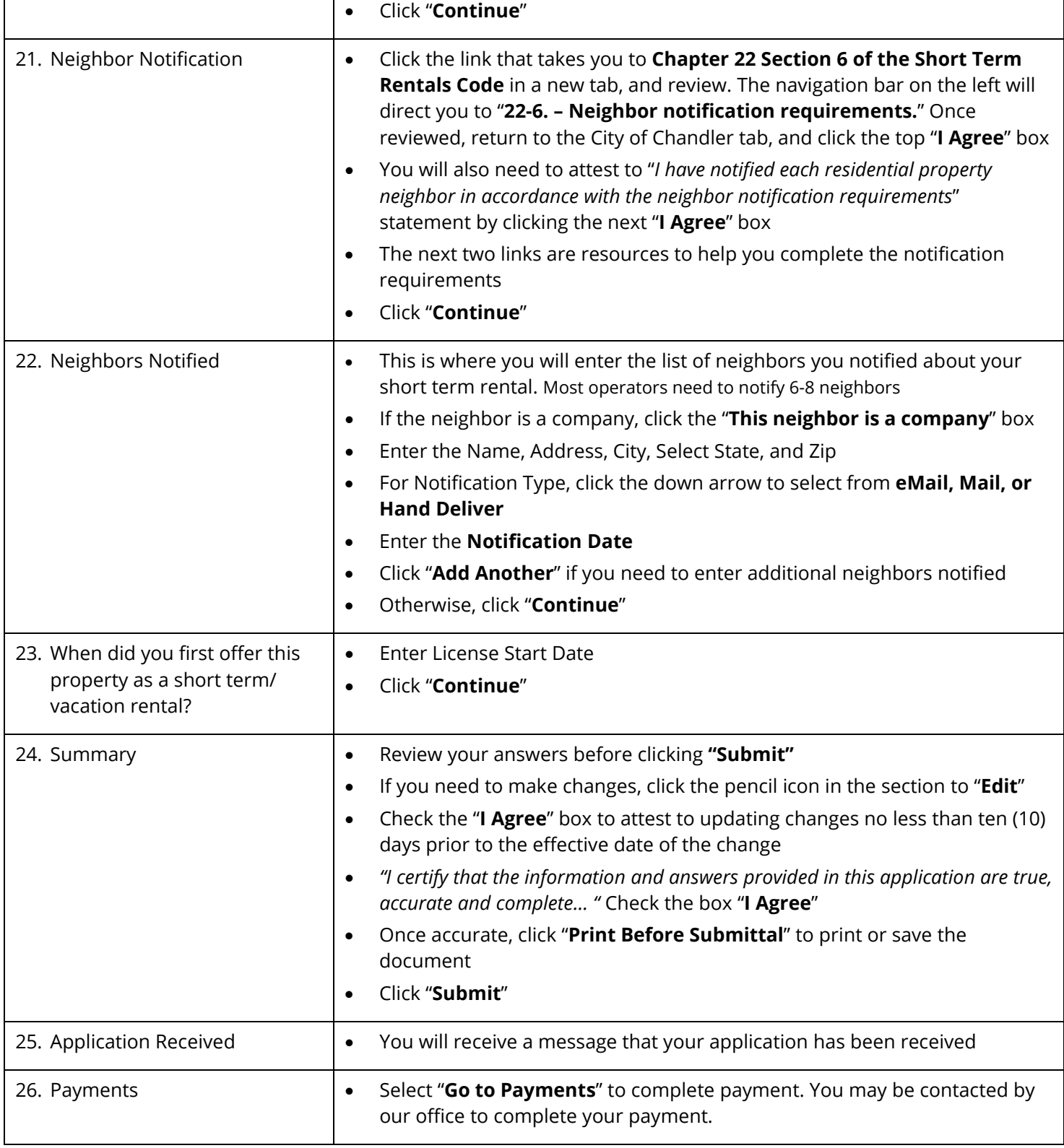

Revised 3/28/2024-CS